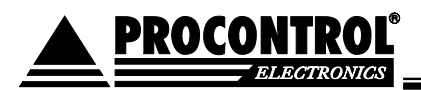

# **IPThermo 212**

# Offline/online adatgyűjtő terminál IPThermo Pro hálózathoz

Az IPThermo 212 az IPThermo Pro mérőhálózat központi adatgyűjtő terminálja. Az Online Bridge adatkommunikációs eszköz és egy offline adatgyűjtő egység kombinációja. A mért adatokat saját adattárolóban tárolja. A készülékkel Ethernet hálózaton lehet kapcsolatot teremteni, és a letárolt adatokat lekérdezni. A paraméterek beállítása az IPThermo for Windows programmal lehetséges.

## Funkciói

- 1. **Adattovábbítás - Online Bridge**: a szenzorok által mért adatok online továbbítása a PC felé
- 2. **Adattárolás – Offline datastore**: a készülék a belső adattárolójában körpufferben (a legrégebbi adatok íródnak felül, ha tele a tároló) rögzíti a mért adatokat, amelyeket számítógépes adatkapcsolat létrejöttekor azonnal le lehet tölteni. 100.000 mért adat tárolására képes.
- 3. **Küszöbérték-figyelő:** figyeli az IPThermo hálózatra csatolt szenzorokhoz szenzoronként beállítható minimum és maximum küszöbértékeket, melyik átlépése esetén riasztás / beavatkozás indítható
- 4. **Riasztás:** küszöbérték átlépése esetén az IP Thermo for Windows szoftver a beállítottak szerint indítja az email / felugró ablakos riasztást. A funkció működéséhez PC kapcsolat szükséges.
- 5. **Parancsküldés:** beavatkozás távolról (hűtés, fűtés, párásítás, nyílászárók stb. vezérlése egy relépanel közreműködésével). A funkció működéséhez PC kapcsolat szükséges.
- 6. **HTTP protokoll:** Web böngészőn keresztüli leolvasás fejlesztés alatt!
- 7. **SNMP protokoll:** SNMP v2 protokollon keresztüli leolvasás

### **Felhasználási példa:**

Az IPThermo 212 formájú riasztó üzenet küldésére, eseményvezérlésre is alkalmas. Pl. ha az adott szenzor átlépi a megadott küszöbértéket, az IP Thermo for Windows szoftverben ehhez társított eseményt aktiválja, vagyis pl. az IPStecker távvezérelhető dugaszsáv 2. dugaljzatát áramtalanítja, ahová a fűtőegység van bedugva, tehát a fűtés kikapcsol.

**Tulajdonságok:**

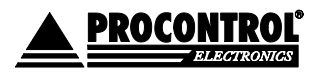

PROCONTROL ELECTRONICS LTD [www.procontrol.hu](http://www.procontrol.hu/)

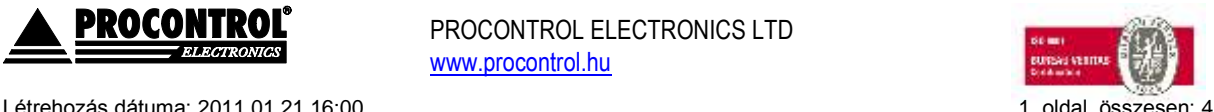

Elérés: \\Judit\F\Dokumentumok\Termékdokumentáció\IPThermo\IPThermo Pro\IPThermo 212\IPThermo 212 felhasználói kézikönyv.doc

- Szenzoronként állítható riasztási küszöbértékek
- IPThermo Pro hálózathoz (RS485 vonal CAT5 kábelen) és az IPThermo for Windows programot futtató PC számítógéphez csatolható Ethernet interfészen keresztül
- Akár az összes IPThermo buszon lévő szenzor mérési eredményeit figyelheti
- Az IPThermo for Windows szoftverben megadható kapcsolódó paraméterek**:**
	- o Küszöbértékek (minden szenzorhoz 2 alsó, és 2 fölső határérték)
	- o Adott szenzor adott küszöbértékének átlépéséhez társított esemény
- Kezelői felület: IPThermo for Windows kezelőprogram
- Interfész: RS485, Ethernet

PROCOL

- ABS műanyag ház, RAL 9002 színben
- Méretek: 189 x 134 x 40 mm
- Fali vagy asztali kivitel, a doboz a felhasználó által is átalakítható
- Fogyasztás: max 150 mA
- Tápfeszültség: DC12V
- Üzemi hőmérséklettartomány: -10 +50 °C
- Tárolási hőmérséklettartomány: -40 +60 °C
- Üzemi relatív páratartalom: max. 80%
- Tárolási relatív páratartalom: max. 90%
- Beltéri tokozás

#### **Az alaphálózat, az IP Thermo Pro**

Az IP Thermo Pro szerverek a hozzájuk csatlakoztatható szondákkal együtt alkotnak Internet-hőmérő rendszert. A szenzorok az általuk mért értékeket továbbítják az IP Thermo készülék(ek)hez, melyek adatai az Ethernet hálózaton keresztül olvashatók le.

Az IP Thermo Pro szerverrel és a hozzá csatolt – akár 240 db – szenzorok hálózatával lehetőségünk nyílik egy távoli objektum hő-, páratartalom-, nyomás, légsebesség értékeinek megfigyelésére az Internet korlátlan távolságaiból. Az IP Thermo Pro szerver segítségével, a mért értékek Ethernet hálózaton keresztül olvasható le, és lehetővé teszi a mért értékek weblapon való publikálását, naplózását, grafikonos megjelenítését, vagy egy ön által fejlesztett programban való felhasználását.

Internetre, vagy lokális IP hálózatra csatlakoztatott számítógéppel lekérdezhetők a mérőszondák környezeti hőmérséklete. A hozzá vásárolható IPThermo for Windows szoftver lehetővé teszi hőmérséklet-riasztások, és egyéb beavatkozások kezelését. (Például a hűtőventillátorok, vagy fűtőszálak elindítását a szükséges hőfoknál.) A mérőszonda hőmérsékletéről előre programozott időszakonként minták vehetőek. A mintákat weblapra publikálni, naplózni, és grafikonon megjeleníteni is lehet egyszerre. Lehetőség van API hívásokkal is egy Windows dll (rutinkönyvtár) felhasználásával bármilyen Windows alapú saját fejlesztésű programból a mérőszonda adatainak lekérdezésére. Az API könyvtár igényét kérjük e-mailban jelezze.

#### **Alkalmazási terület**

- Számítógépek hőmérsékletfigyelése
- Szerverszobák hőmérsékletfigyelése
- Rádióadók, GSM vevőtornyok hőmérsékletriasztására
- Egyéb elektromos eszközök túlmelegedés előtti vészleállítása

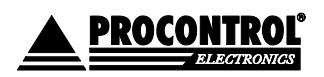

PROCONTROL ELECTRONICS LTD [www.procontrol.hu](http://www.procontrol.hu/)

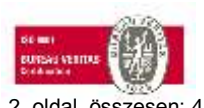

Létrehozás dátuma: 2011.01.21 16:00 2. oldal, összesen: 4

Elérés: \\Judit\F\Dokumentumok\Termékdokumentáció\IPThermo\IPThermo Pro\IPThermo 212\IPThermo 212 felhasználói kézikönyv.doc

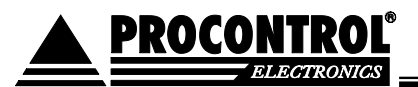

- Webhőmérő
- Szünetmentes áramforrások védelme
- Meteorológiai felhasználás
- Egyéb környezeti monitorok
- Hűtőgépek
- Hűtőházak túlmelegedés elleni védelmére
- Fagyvédelem a vízzel működő rendszerekhez
- Uszodák vízhőmérsékletének Internetes publikációjára
- Gyógyászati feladatok
- Laboratóriumi eszközök
- Otthon hőmérő, (Távirányított automatizált otthon. Mire hazaér hűtse le, vagy fűtse fel lakását a kellemes hőmérsékletűre.)

### **SNMP elérés:**

A készülékhez csatlakoztatott szenzorokat SNMP protokollal is lekérdezhetjük. A szenzorok lekérdezéséhez szükséges OID-k a következőképpen generálódnak:

#### **1.3.6.1.4.1.13125.1. <***sensor\_address***>. <***snmp\_data\_type***>**

Ahol *sensor\_address* és *snmp\_data\_type* a következők:

- *sensor\_address:* A szenzor PCS-címe. A készülék dobozán fel van tüntetve, értéke 1..16.
- *snmp\_data\_type:*

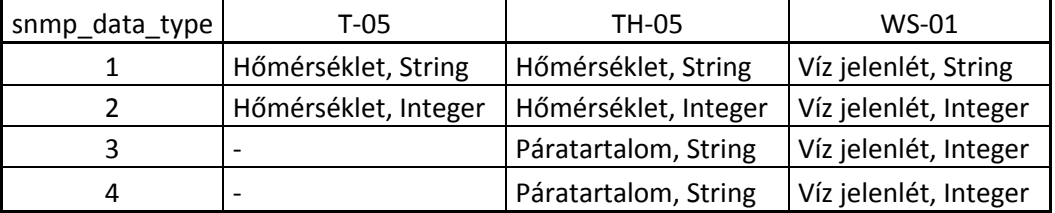

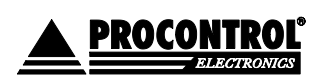

PROCONTROL ELECTRONICS LTD [www.procontrol.hu](http://www.procontrol.hu/)

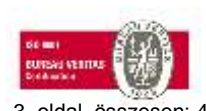

Létrehozás dátuma: 2011.01.21 16:00 3. oldal, összesen: 4 Elérés: \\Judit\F\Dokumentumok\Termékdokumentáció\IPThermo\IPThermo Pro\IPThermo 212\IPThermo 212 felhasználói kézikönyv.doc

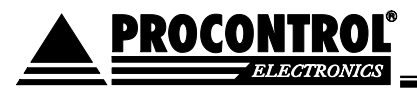

#### **© 2011 Procontrol Electronics Ltd.**

Minden jog fenntartva.

A Worktime, a Workstar, a WtKomm, IPThermo a Procontrol Electronics Ltd. hivatalos terméknevei. A dokumentumban található védjegyek a bejegyzett tulajdonosok tulajdonát képezik.

A Procontrol Electronics Ltd. fenntartja ezen dokumentum szerzői jogait: a dokumentumot a vásárló vállalaton kívüliek részére sokszorosítani, módosítani, publikálni – akár részben, akár egészben - csak a szerző előzetes írásbeli engedélyével szabad.

A Procontrol Electronics Ltd. bármikor megváltoztathatja a dokumentumot és a szoftvert anélkül, hogy erről tájékoztatást adna ki.

A Procontrol Electronics Ltd. nem vállal felelősséget a szoftver vagy dokumentáció pontosságáért, valamely konkrét alkalmazásra való megfelelőségéért vagy használhatóságáért.

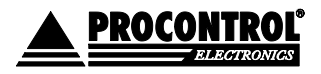

PROCONTROL ELECTRONICS LTD [www.procontrol.hu](http://www.procontrol.hu/)

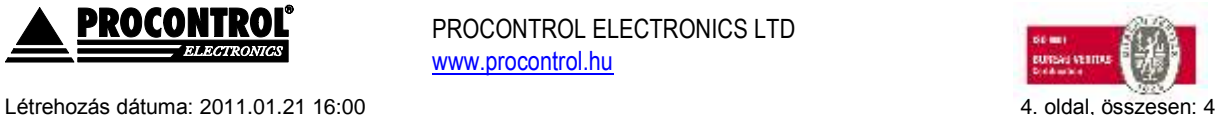

Elérés: \\Judit\F\Dokumentumok\Termékdokumentáció\IPThermo\IPThermo Pro\IPThermo 212\IPThermo 212 felhasználói kézikönyv.doc